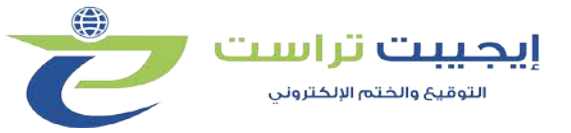

## **How to sign Word/Excel**

# **كیفیة التوقیع على ملف Excel/Word**

.۱ فتح الملف المراد التوقبع علیه

1-Open the selected word file

.۲ اختیار قائمة File

2-Select File

3-Select Info

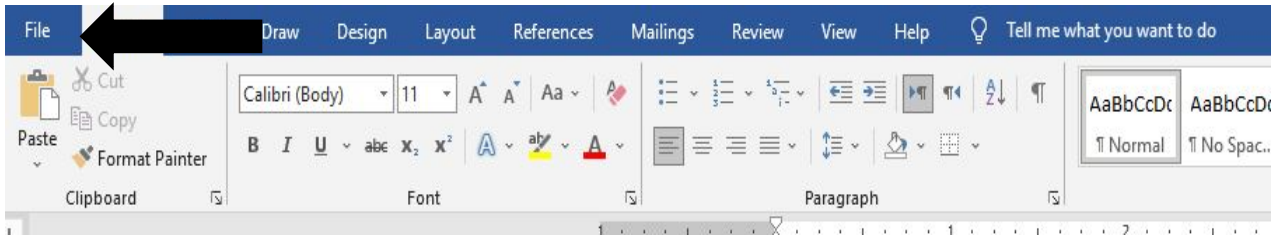

#### .۳ سیتم فتح قائمة نقوم بإختیار Info

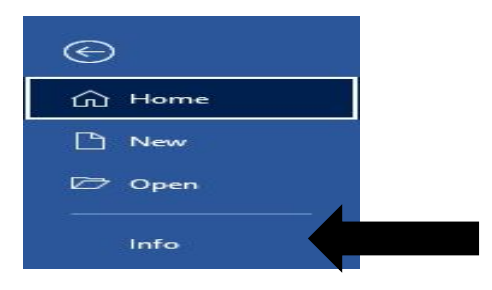

#### .٤ سوف تظھر قائمة نقوم بإختیار Document Protect

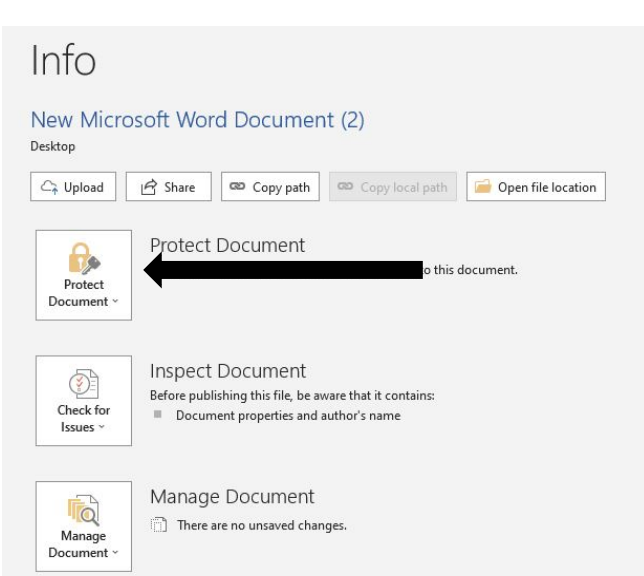

4-Select Protect Document

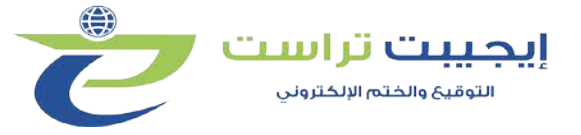

.٥ نقوم بإختیار كلمه Sign ثم ننتظر قلیلا

#### 5-Select Sign and wait

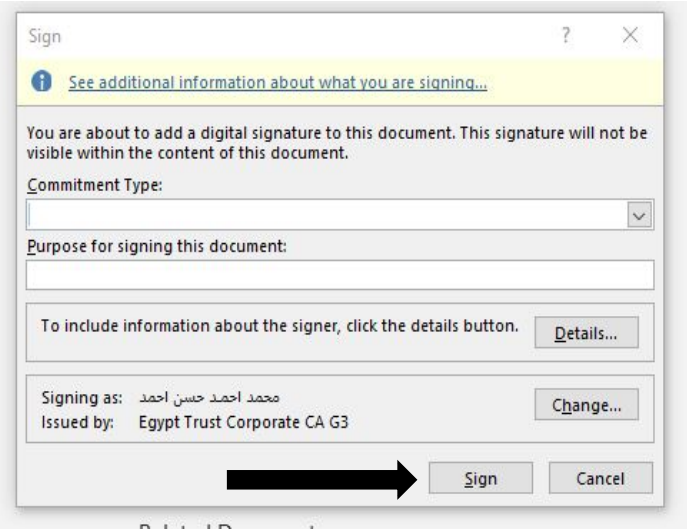

.٦ نقوم بكتابة كلمة السر الخاصه بالتوكن والضغط على Login

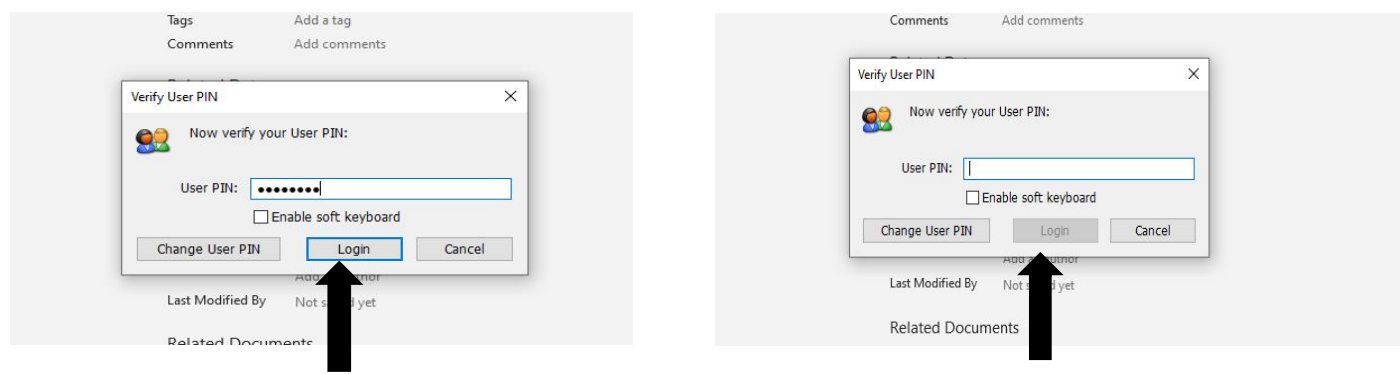

### 6-Enter your token PIN and click login

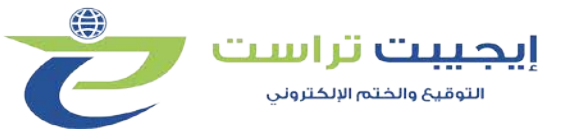

- .۷ بعد إدخال ال Password سوف تظھر لك قائمة التأكد من التوقیع على الورقه نضغط على View **Signatures** 
	- 7- Select View Certificate to check the e-signature

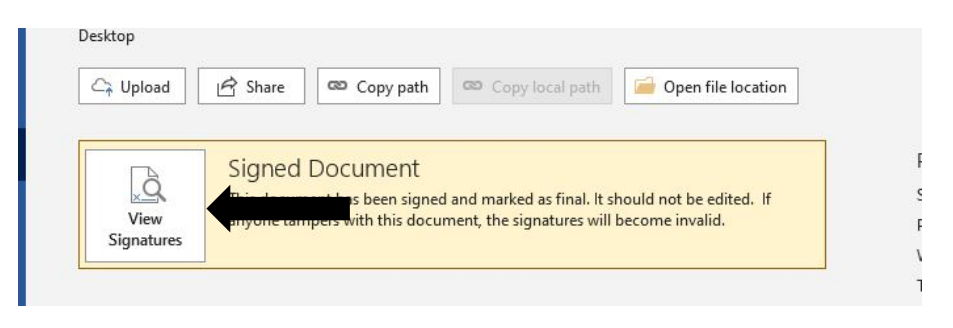

- .۸ سوف يظھر اسم صاحب التوقیع وتاريخ التوقیع على الورقة
- 8- The signature identity will appear under Valid signatures

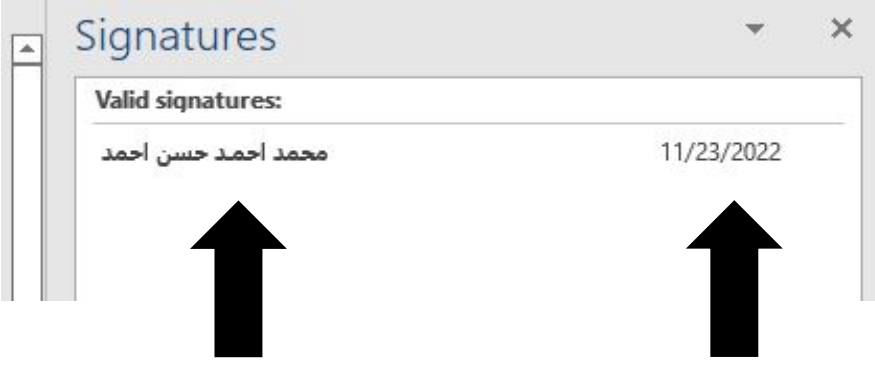